In

## **LA VISIBILITé D'UN CONTENU : 2 – La programmation**

Dans votre portail e-sidoc, la visibilité d'un contenu peut se caler sur l'actualité de votre établissement.

## **Choisir la période de publication des actualités Une actualité**

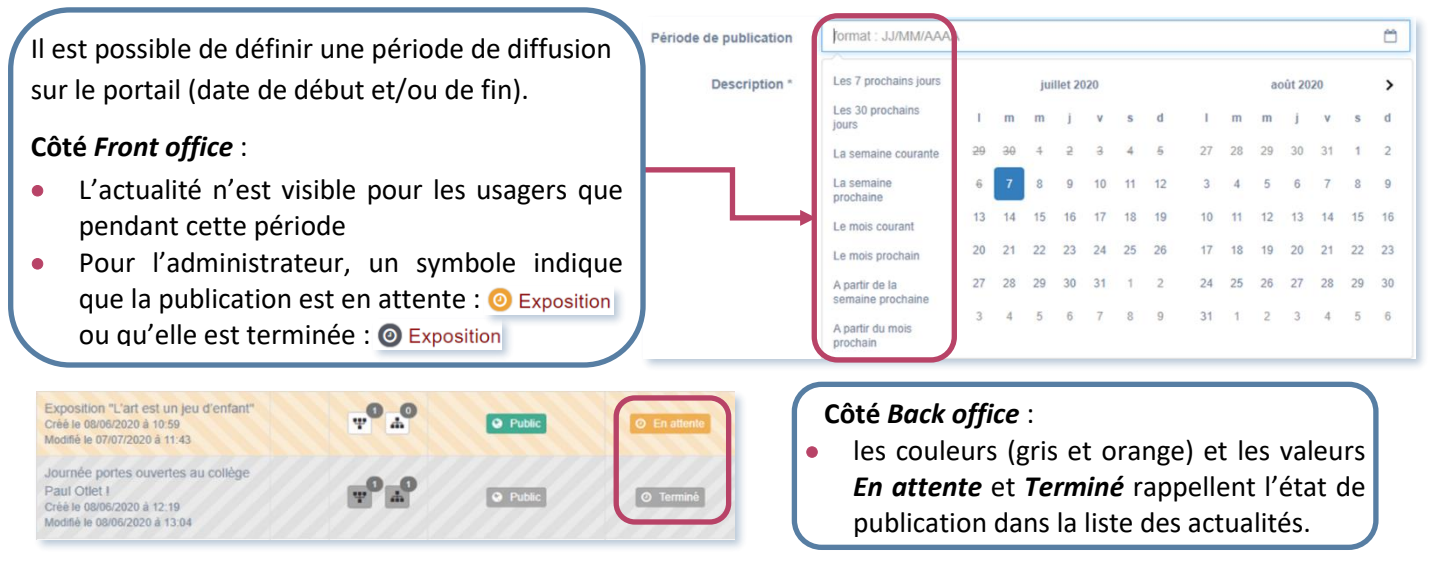

## **Un groupe d'actualités**

Il est possible de préparer un groupe rassemblant des actualités dont la date de diffusion est programmée en prévision des évènements, activités, projets à venir.

L'affichage pour les usagers se fait alors ainsi :

- Le groupe s'affiche lorsqu'au moins une actualité arrive à la date de diffusion,
- Le groupe disparaît lorsque la dernière actualité est arrivée à échéance.

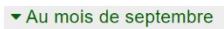

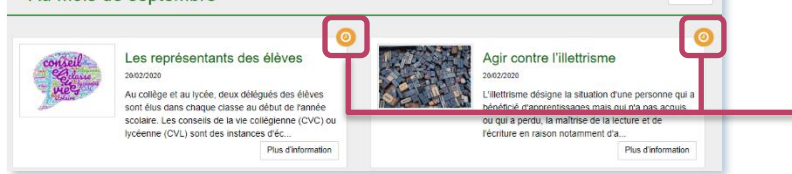

Pour l'administrateur du portail, le groupe d'actualités affiche, côté *Front office,* les contenus associés et le symbole indiquant leur état de publication.

## **Sélection thématique des nouveautés**

Vous programmez une sélection de nouveautés à partir d'une recherche enregistrée : par exemple *Date de saisie de la notice : Moins de 3 mois*.

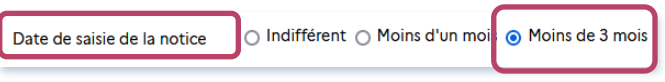

Celle-ci s'affichera uniquement lorsque la recherche comporte des résultats.

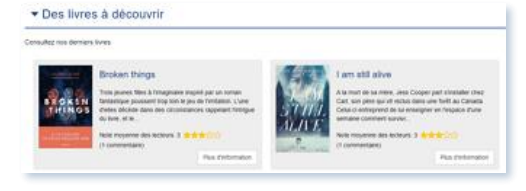

En l'absence de résultats, la sélection disparaît pour l'usager et s'affiche pour l'administrateur connecté avec la mention :

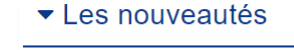

Aucun document ne correspond à cette sélection **Conseil utile : →**N'hésitez pas à programmer vos actualités lorsque vous le pouvez : votre portail s'actualisera automatiquement au fil du temps.

© Canopé Solutions Documentaires- septembre 2023